## 무선

## 사용자 설명서

#### © Copyright 2006 Hewlett-Packard Development Company, L.P.

Microsoft 및 Windows 는 Microsoft Corporation 의 미국 등록 상표입니다. Bluetooth 는 해당 소유자의 상표이고 Hewlett-Packard 에게 사용이 허가되었습니 다.

본 설명서의 내용은 사전 통지 없이 변경될 수 있습니다. HP 제품 및 서비스에 대한 유 일한 보증은 제품 및 서비스와 함께 동봉된 보증서에 명시되어 있습니다. 본 설명서에는 어떠한 추가 보증 내용도 들어 있지 않습니 다. HP 는 본 설명서의 기술상 또는 편집상 오류나 누락에 대해 책임지지 않습니다.

제 3 판: 2006 년 7 월

초판: 2006 년 3 월

문서 부품 번호: 406817-AD3

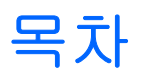

### 1 내장 무선 장치

### 2 무선 제어

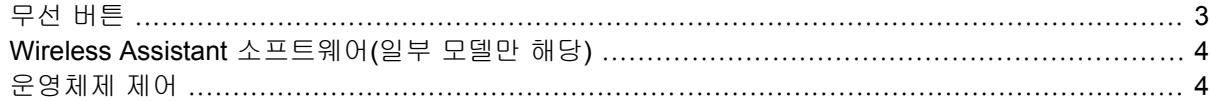

### 3 Bluetooth 무선 장치(일부 모델만 해당)

### 4 WLAN 장치(일부 모델만 해당)

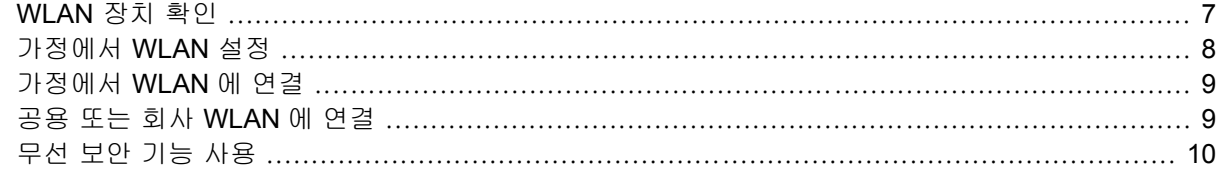

### 5 WWAN 장치(일부 모델만 해당)

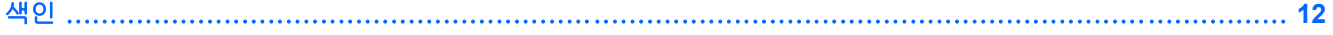

## <span id="page-4-0"></span>**1** 내장 무선 장치

무선 기술은 유선 대신에 무선 주파수로 데이터를 전송하므로 컴퓨터의 이동이 자유롭습니다. 컴퓨터 에 내장되어 제공될 수 있는 무선 장치로는 다음과 같은 것이 있습니다.

- Bluetooth® 장치 컴퓨터, 전화기, 프린터, 헤드셋, 스피커 및 카메라와 같은 Bluetooth 가 지원되 는 장치를 연결할 수 있는 PAN(Personal Area Network)을 구축할 수 있습니다. PAN 에서 각 장치 는 다른 장치와 직접 통신하며 보통 반경 10 미터 범위 내에서 비교적 가깝게 위치해야 합니다.
- WLAN(무선 LAN) 장치 사무실이나 집, 또는 공항, 레스토랑, 커피숍, 호텔, 대학과 같은 공공장 소에서 무선 근거리 통신망(무선 네트워크, 무선 LAN 또는 WLAN 이라고도 함)에 컴퓨터를 연결 할 수 있습니다. WLAN 에서 각 모바일 무선 장치는 수 백 미터 떨어진 무선 액세스 포인트와 통 신할 수 있습니다.
- WWAN(무선 WAN) 장치 데이터 통화가 가능한 지역 내에서는 언제 어디서나 정보에 액세스할 수 있습니다. WWAN 에서 각 모바일 장치는 공공 망사업자의 기지국과 통신합니다. 공공 망사업 자는 전 국가/지역에 커버리지를 효과적으로 제공하기 위해 광범위한 지역에 휴대 전화 기지국과 유사한 기지국 네트워크를 구축합니다.

무선 기술에 대한 자세한 내용은 <http://www.hp.com/go/techcenter/wireless> 를 참조하십시오.

# <span id="page-5-0"></span>**2** 무선 제어

다음 세 가지 방법 중 하나를 사용하여 컴퓨터에 있는 무선 장치를 제어할 수 있습니다.

- 무선 버튼 또는 무선 스위치(무선 버튼이라고도 함)
- Wireless Assistant 소프트웨어(일부 모델만 해당)
- 운영체제 제어(Setup 유틸리티)

<span id="page-6-0"></span>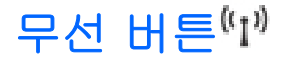

컴퓨터에는 모델에 따라 1 개의 무선 버튼, 1 개 이상의 무선 장치 및 1 개 또는 2 개의 무선 표시등이 있습니다. 컴퓨터의 모든 무선 장치는 공장 출하 시 활성화되어 있으므로 컴퓨터를 켜면 무선 표시등 이 파랑색으로 켜집니다.

무선 표시등은 개별 장치의 상태가 아닌 전반적인 전원 상태를 표시합니다. 무선 표시등이 파랑색이면 하나 이상의 무선 장치가 켜져 있으며, 무선 표시등이 꺼져 있으면 *모든* 무선 장치가 꺼져 있다는 의미 입니다.

 $\frac{1}{2}$ 주 일부 모델의 경우 모든 장치가 꺼져 있으면 무선 표시등이 황색으로 나타납니다.

무선 장치는 공장 출하 시 활성화되어 있으므로 무선 버튼을 사용하여 무선 장치를 동시에 켜거나 끌 수 있습니다. 개별 무선 장치는 Wireless Assistant 소프트웨어(일부 모델만 해당) 또는 Setup 유틸리티 를 통해 제어할 수 있습니다.

 $\frac{1}{1}$ 주 무선 장치를 비활성화한 경우 장치를 다시 활성화해야 무선 버튼이 작동합니다.

### <span id="page-7-0"></span>**Wireless Assistant** 소프트웨어**(**일부 모델만 해당**)**

무선 장치를 활성화하면 Wireless Assistant 소프트웨어를 사용하여 무선 장치를 켜거나 끌 수 있습니 다. 그러나 무선 장치를 비활성화하면 Wireless Assistant 를 사용하여 무선 장치를 켜거나 끄기 전에 무선 장치를 활성화해야 합니다.

 $\mathbb{R}$ 주 무선 장치를 활성화하거나 전원을 켜도 컴퓨터가 네트워크나 Bluetooth 가 지원되는 장치에 자동으로 연결되는 것은 아닙니다.

무선 장치의 상태를 확인하려면 작업 표시줄 맨 오른쪽의 알림 영역에 있는 Wireless Assistant 아이콘 에 <sup>(</sup>[1<sup>])</sup> 마우스를 놓거나 알림 영역에 있는 아이콘을 두 번 눌러 Wireless Assistant 를 엽니다.

Wireless Assistant 에 대한 자세한 내용을 보려면 다음과 같이 하십시오.

- **1.** 알림 영역에 있는 아이콘을 두 번 눌러 Wireless Assistant 를 엽니다.
- **2. Help(**도움말**)** 버튼을 누릅니다.

ਵਿੱ 주 Setup 유틸리티를 통해 무선 장치를 비활성화한 경우 Wireless Assistant 를 사용하여 무선 장치를 제어할 수 없습니다. 자세한 내용은 Wireless Assistant 온라인 도움말을 참조하십시오.

### 운영체제 제어

일부 운영체제와 클라이언트 관리자는 내장 무선 장치와 무선 연결을 관리하는 방법을 제공합니다. 자 세한 내용은 해당 운영체제와 클라이언트 관리자에 대한 설명서를 참조하십시오.

# <span id="page-8-0"></span>**3 Bluetooth** 무선 장치**(**일부 모델만 해당**)**

Bluetooth 장치는 일반적으로 다음과 같은 전자 장치의 물리적 케이블 연결을 대체하는 근거리 무선 통 신을 제공합니다.

- 네트워크 액세스 포인트
- 컴퓨터(데스크탑, 노트북, PDA)
- 전화(휴대폰, 무선 전화, 스마트 폰)
- 이미징 장치(프린터, 카메라)
- 오디오 장치(헤드셋, 스피커)

Bluetooth 장치는 Bluetooth 장치의 PAN(Personal Area Network)을 구축할 수 있는 피어 투 피어 기능 을 제공합니다. 이 장치들은 Bluetooth for Windows 소프트웨어에서 각각의 외형상의 특징을 나타내는 그래픽 아이콘으로 표시되므로 쉽게 분간하고 다른 종류의 장치와 구별할 수 있습니다.

Bluetooth 장치 구성 및 사용에 대한 내용은 컴퓨터와 함께 제공된 *Bluetooth for Windows* 시작 설명서 를 참조하십시오.

## <span id="page-9-0"></span>**4 WLAN** 장치**(**일부 모델만 해당**)**

WLAN 장치로 무선 라우터 또는 무선 액세스 포인트에 의해 연결되어 있는 다른 컴퓨터와 주변 장치 로 구성된 WLAN 네트워크에 액세스할 수 있습니다.

주 무선 액세스 포인트와 무선 라우터라는 용어는 종종 같은 의미로 사용됩니다. E

- 회사 WLAN 또는 공용 WLAN 과 같은 대규모 WLAN 은 일반적으로 무선 액세스 포인트를 사용하 는데 그 이유는 많은 수의 컴퓨터와 주변 장치를 수용할 수 있고 중요한 네트워크 기능을 분리할 수 있기 때문입니다.
- 집에나 소규모 사무실의 WLAN 은 일반적으로 무선 라우터를 사용하는데 그 이유는 추가 하드웨 어나 소프트웨어 없이도 여러 대의 유/무선 컴퓨터가 인터넷 연결, 프린터, 파일을 공유할 수 있기 때문입니다.

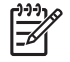

컴퓨터에서 WLAN 장치를 사용하려면 서비스 제공업체 또는 공용/회사 네트워크를 통해 제 공되는 WLAN 인프라에 연결해야만 합니다.

WLAN 장치가 장착된 컴퓨터는 대개 세 가지 IEEE 물리 계층 산업 표준 중 하나를 지원합니다.

- 802.11b 는 가장 널리 사용되는 표준으로 최대 11Mbps 의 데이터 속도를 지원하며 2.4GHz 의 주 파수에서 작동합니다.
- 802.11g 는 최대 54Mbps 의 데이터 속도를 지원하며 2.4GHz 의 주파수에서 작동합니다. 802. 11g WLAN 장치는 이전 버전인 802.11b 장치와 호환되므로 동일한 네트워크에서 작동할 수 있습 니다.
- 802.11a 는 최대 54Mbps 의 데이터 속도를 지원하며 5GHz 의 주파수에서 작동합니다.

 $\frac{1}{2}$ 

802.11a 는 802.11b 및 802.11g 와 호환되지 않습니다.

### <span id="page-10-0"></span>**WLAN** 장치 확인

무선 네트워크를 설정하려면 내장 WLAN 장치가 컴퓨터에 설치되어 있는지 확인합니다.

- **1.** 시작 **>** 내 컴퓨터를 선택합니다.
- **2.** 내 컴퓨터 창을 마우스 오른쪽 버튼으로 누릅니다.
- **3.** 속성 **>** 하드웨어 탭 **>** 장치 관리자 **>** 네트워크 어댑터를 차례로 선택합니다.
- **4.** 표시되는 목록에서 WLAN 장치를 확인합니다. WLAN 장치 목록에는 *wireless*, *wireless LAN*, *WLAN* 또는 *802.11* 이라는 용어가 포함되어 있습니다.

 $\frac{1}{2}$ 

주 WLAN 장치가 나열되지 않는다면 컴퓨터에 내장 WLAN 장치가 없거나 WLAN 장치용 드라이버가 제대로 설치되지 않은 것입니다.

## <span id="page-11-0"></span>가정에서 **WLAN** 설정

Microsoft® Windows® XP 는 무선 네트워크 연결 기능을 통해 WLAN 을 지원합니다. 또한 일부 컴퓨 터 모델에서 Wireless Assistant 는 무선 네트워크 설치를 돕는 Wireless Home Network Setup 유틸리 티에 대한 연결을 제공합니다.

가정에서 WLAN 을 설치하고 인터넷에 연결하려면 다음과 같은 장비가 필요합니다.

- 광대역 모뎀(DSL 또는 케이블) **(1)** 및 ISP(인터넷 서비스 제공업체)에서 구입한 고속 인터넷 서비 스
- 무선 라우터(별도 구매) **(2)**
- 무선 컴퓨터 **(3)**

아래 그림은 인터넷에 연결된 무선 네트워크 설치의 예를 보여 줍니다.

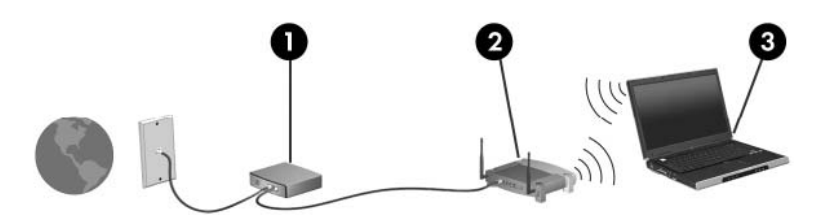

네트워크 규모가 커지면 유/무선 컴퓨터를 추가로 네트워크에 연결하여 인터넷에 액세스할 수 있습니 다.

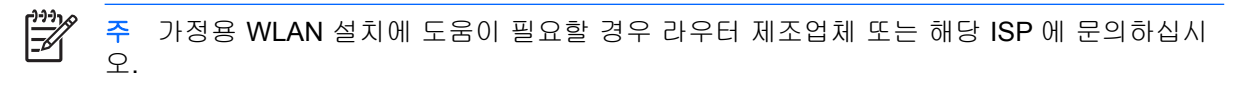

### <span id="page-12-0"></span>가정에서 **WLAN** 에 연결

WLAN 을 사용하기 전에 각 컴퓨터를 WLAN 에 연결해야 합니다. WLAN 에 연결하려면 다음과 같이 하십시오.

WLAN 장치가 켜져 있는지 확인합니다. 장치가 켜져 있으면 무선 표시등이 켜져 있을 것입니다. 무선 표시등이 꺼져 있으면 무선 장치를 켭니다.

 $\mathbb{R}^2$ 주 일부 모델의 경우 모든 장치가 꺼져 있으면 무선 표시등이 황색으로 나타납니다.

- \_ 라우터의 설치 및 구성이 바른지 확인합니다. 자세한 내용은 라우터 설명서를 참조하고 도움이 필 요할 경우 라우터 제조업체에 문의하십시오.
- Microsoft Windows XP 의 무선 네트워크 연결 기능을 사용하여 컴퓨터를 WLAN 에 연결합니다.

주 WLAN 기능 범위(무선 신호가 도달하는 범위)는 WLAN 구현, 라우터 제조업체 및 벽과 기  $\cancel{\equiv}$ 타 전자 장치의 간섭 등에 따라 달라집니다.

WLAN 사용에 대한 자세한 정보를 보려면 다음과 같이 하십시오.

- 무선 라우터 및 다른 WLAN 장비와 함께 제공되는 사용 설명서와 ISP 에서 제공하는 정보를 참조 합니다.
- 도움말 및 지원 센터에서 제공하는 정보 및 웹 사이트 링크에 액세스합니다.
- <http://www.hp.com/go/techcenter/wireless>(영문)를 참조합니다.

### 공용 또는 회사 **WLAN** 에 연결

가까운 곳에 있는 공용 WLAN 의 목록을 확인하려면 ISP 에 문의하거나 웹을 검색하십시오. 공용 WLAN 목록을 제공하는 웹 사이트에는 Cisco Internet Mobile Office Wireless Locations, Hotspotlist 및 Geektools 등이 있습니다. 공용 WLAN 위치 각각에 대해 비용과 연결 요구 사항을 확인하십시오.

컴퓨터를 회사 WLAN 에 연결하기 위한 정보는 네트워크 관리자 또는 IT 부서에 문의하십시오.

## <span id="page-13-0"></span>무선 보안 기능 사용

가정용 WLAN 을 설치하거나 기존 공용 WLAN 에 액세스할 때는 항상 무단 액세스로부터 네트워크를 보호하기 위한 보안 기능을 사용하십시오. 가장 일반적인 보안 수준은 WPA(Wi-Fi Protected Access)- Personal 및 WEP(Wired Equivalent Privacy)입니다.

네트워크를 설치할 때 다음 중 하나 이상의 보안 조치를 사용해야 합니다.

- WPA-Personal 또는 라우터에서 WEP 보안 암호화를 사용합니다.
- 기본 네트워크 이름(SSID)과 암호를 변경합니다.
- 방화벽을 사용합니다.
- 웹 브라우저에 보안을 설정합니다.

WLAN 보안에 대한 자세한 내용은 HP 웹 사이트[\(http://www.hp.com/go/wireless](http://www.hp.com/go/wireless))를 참조하십시오.

# <span id="page-14-0"></span>**5 WWAN** 장치**(**일부 모델만 해당**)**

컴퓨터에 WWAN 장치를 사용하면 WLAN 장치를 사용할 때보다 더 다양한 장소와 더 넓은 지역에서 인터넷에 액세스할 수 있습니다. WWAN 장치를 사용하려면 서비스 제공업체가 필요합니다. 대부분의 경우 서비스 제공업체는 휴대 전화 네트워크 사업자입니다. WWAN 의 커버리지는 휴대 전화 음성 커 버리지와 비슷합니다.

서비스 제공업체의 데이터 서비스 상품을 사용하는 경우, WWAN 을 통해 인터넷 연결 상태를 유지하 고 전자 우편을 보내거나 전국 어디에서든 이동 중에도 회사 네트워크에 연결할 수 있습니다.

WWAN 장치 구성 및 사용에 대한 내용은 <http://www.hp.com/go/broadbandwireless> 를 참조하십시오.

## <span id="page-15-0"></span>색인

### **B**

Bluetooth 장치 [5](#page-8-0)

### **W**

WLAN [6](#page-9-0) 도 참조 무선 네트워크 WWAN [11](#page-14-0) *도 참조* 무선 네트워크

### ㄱ

가정용 WLAN 설정 [8](#page-11-0) 공용 WLAN 연결 [9](#page-12-0)

#### $\blacksquare$

무선 네트워크 설명 [1](#page-4-0) 무선 네트워크(WLAN) 가정용 연결 [9](#page-12-0) 공용 WLAN 연결 [9](#page-12-0) 기능 범위 [9](#page-12-0) 보안 [10](#page-13-0) 필요 장비 [8](#page-11-0) 회사 WLAN 연결 [9](#page-12-0) 무선 버튼 [2](#page-5-0) 무선 장치 무선 네트워크 [1](#page-4-0) 무선 제어 버튼 [2](#page-5-0) 표시등 [2](#page-5-0) 무선 표시등 [2](#page-5-0)

#### $\blacksquare$

보안 무선 [10](#page-13-0)

#### ㅇ

인터넷 연결 설정 [8](#page-11-0)

#### ㅎ

회사 WLAN 연결 [9](#page-12-0)

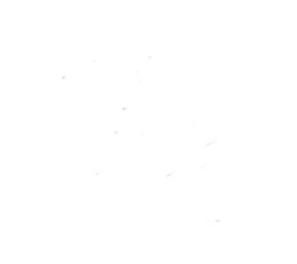